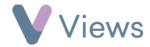

## How to Edit a Session Group

To edit the details of an existing Session Group:

- Hover over Work and select Session Groups
- Find the Session Group you wish to edit and click on the Pencil icon on the right-hand side

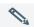

• Make the required changes and click **Save**